Measuring Computer

# **BOATRONIC MS / BOATRONIC MS-420**

Quick-reference Instructions for Measuring This document does not substitute for reading operating manual 7134.8!

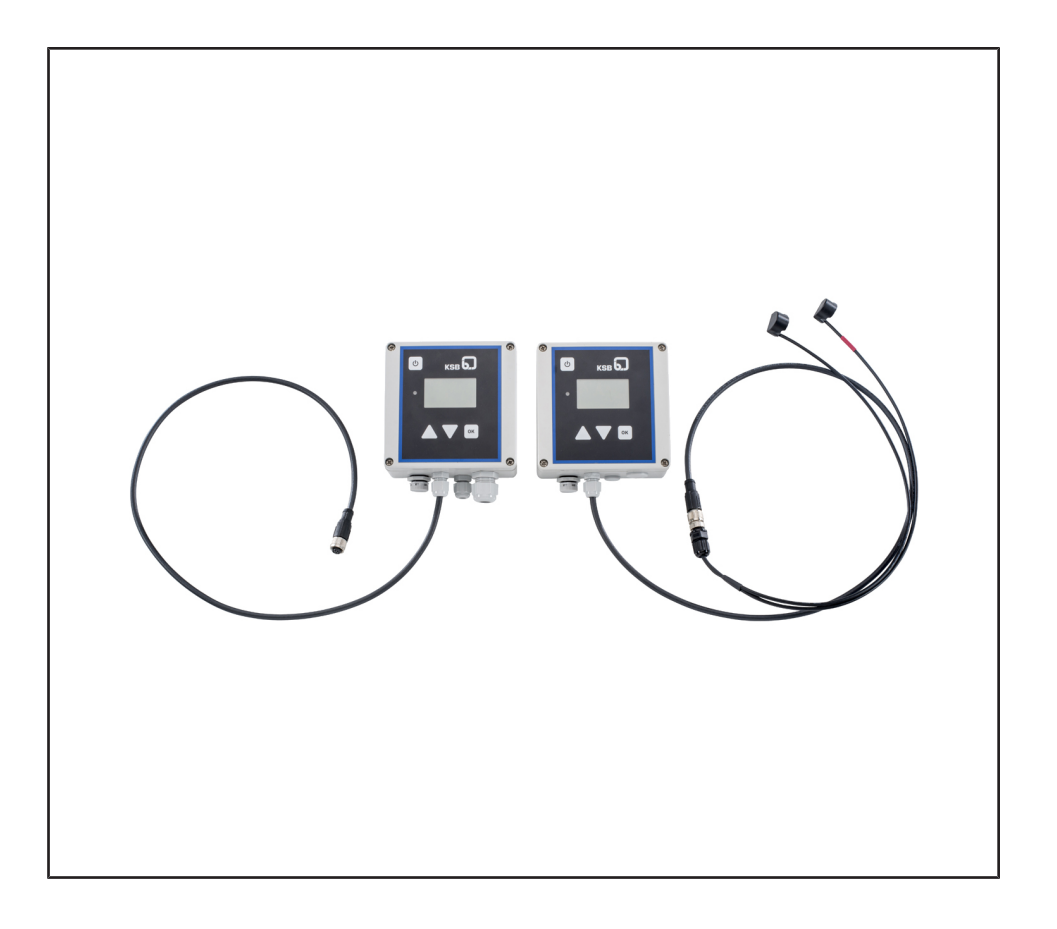

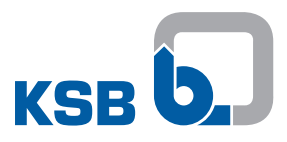

## **1 Preparation**

#### **1.1 BOA-Control**

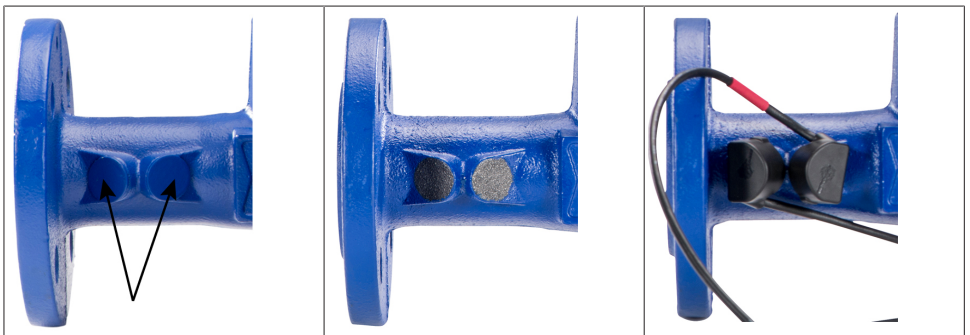

- 1. Remove the protective nubs from the measuring cams.
- 2. Apply coupling grease to the measuring cams. Make sure to apply a sufficient quantity of grease to prevent air pockets from forming when positioning the sensor. Mineral oil-based greases without fillers, such as Klüberlub PHB 71-461 or Addinol LM 2 EP, can be used as coupling grease.
- 3. Couple the ultrasonic sensors to the measuring cams, ensuring that the sensor with the red marking is affixed "downstream" of the black sensor (on the right in the direction of flow).
- 4. After the measurement has been taken, clean the measuring cams and re-affix the protective nubs or leave the grease on the measuring cams for corrosion protection.

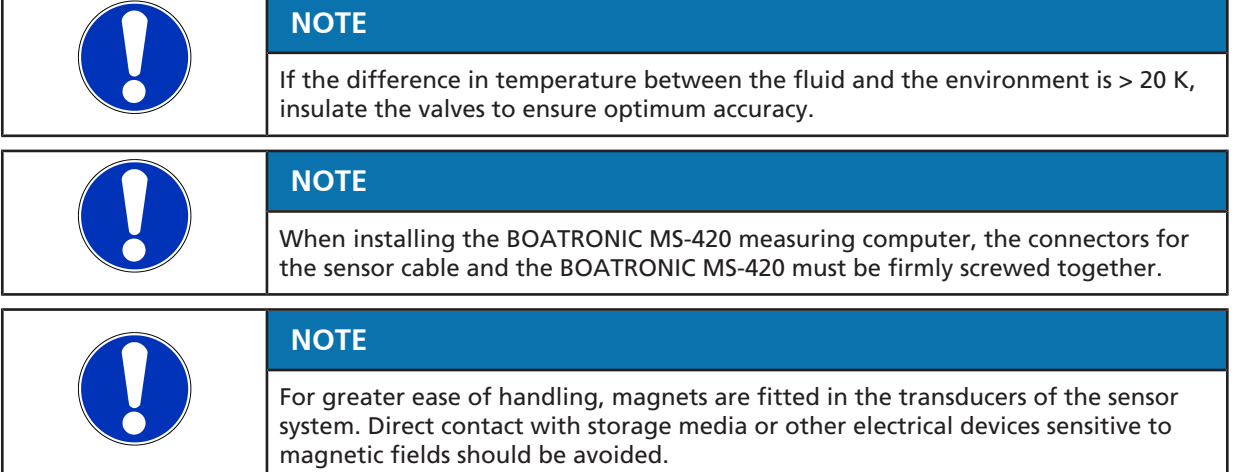

#### **1.2 BOA-Control IMS**

The sensors for the BOA-Control IMS valve are permanently bonded to the measuring cams. BOATRONIC MS and BOATRONIC MS-420 measuring computers can be connected.

#### **1.3 BOATRONIC MS/MS-420**

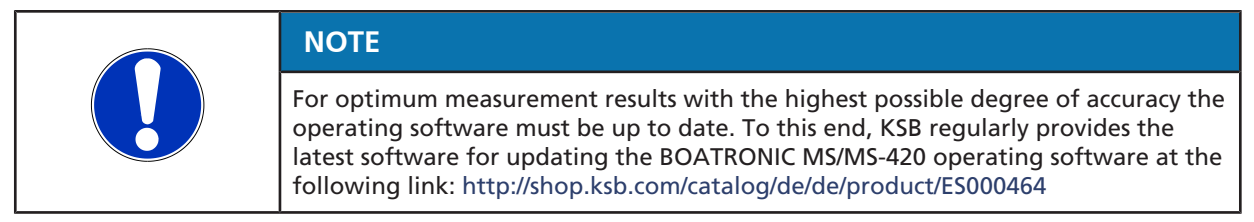

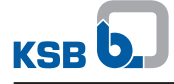

### **2 Zero Point Calibration**

Manual zero point calibration is recommended for a more accurate measurement.**1)** The valve must be closed for this purpose. The measuring computer can only calibrate when the fluid is stationary. The nominal size and the fluid including concentration must be entered.

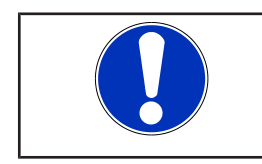

 $\overline{ }$ 

Menu  $\vert$  Main Menu Measuring Measuring/Save

 $\rightarrow$  Setup

 $\rightarrow$  Start Back

Menu Zero Point Calibration

#### **NOTE**

Only close the valve when the measuring computer specifically prompts you to do so.

- 1. Select the "Setup" menu item with the  $\blacktriangle \mathbf{\nabla}$  keys in the main menu and confirm with the <sup>OK</sup> key.
- 1. In the "Zero Point Calibration" selection menu, select "Start" with the keys and confirm with the  $\alpha$  key.
- 2. In the following selection menus enter the nominal size DN, the fluid and the concentration with the  $\blacktriangle\blacktriangledown$  keys and confirm each with the ok key.
- 3. Follow the prompt on the display: Close the valve and confirm with the ok key.
- 4. To start the zero point calibration, choose "Run" in the "Zero Point Calibration" selection menu and confirm with the <sup>OK</sup> key.
	- $\Rightarrow$  The calibration starts.
	- $\Rightarrow$  When the calibration successfully concludes, the display reads "Initialisation Successful" and the measuring computer goes back to the main menu.
- $\Rightarrow$  The measurement procedure can now be started.

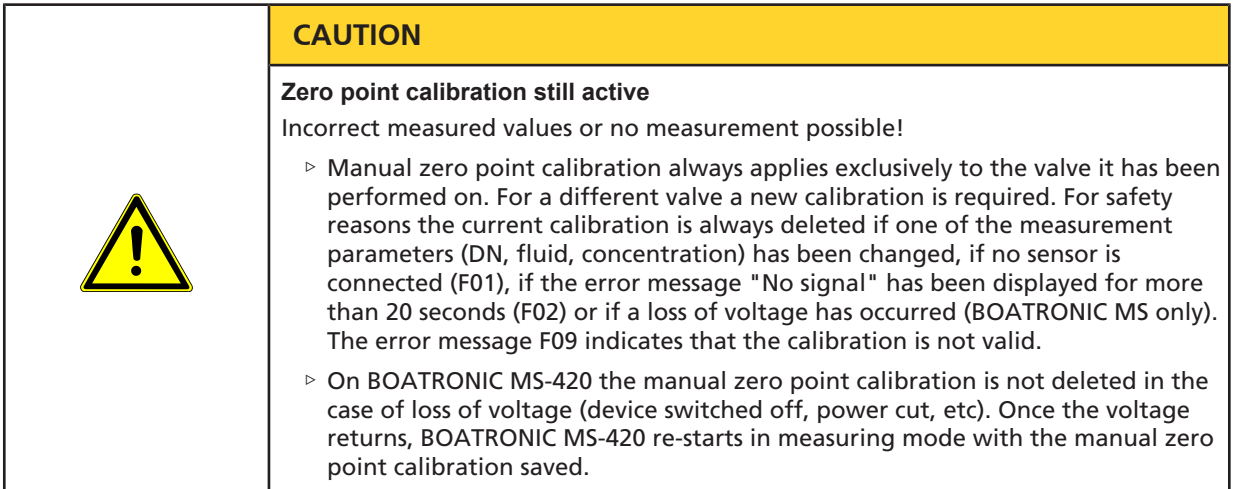

<sup>1)</sup> This procedure may take up to one minute.

#### **3 Taking Measurements**

- Power supply must be provided. For BOATRONIC MS, insert four AA Mignon batteries (1.5 V); for BOATRONIC MS-420, apply 24 V DC.
- $\checkmark$  The connection between the measuring computer and the ultrasonic transducer must be established.
- 1. Briefly press the  $\bullet$  key.
	- $\Rightarrow$  The BOATRONIC measuring computer starts automatically.
- 2. Set the language with the  $\alpha$  key on the welcome screen.
- $\Rightarrow$  The main menu appears.

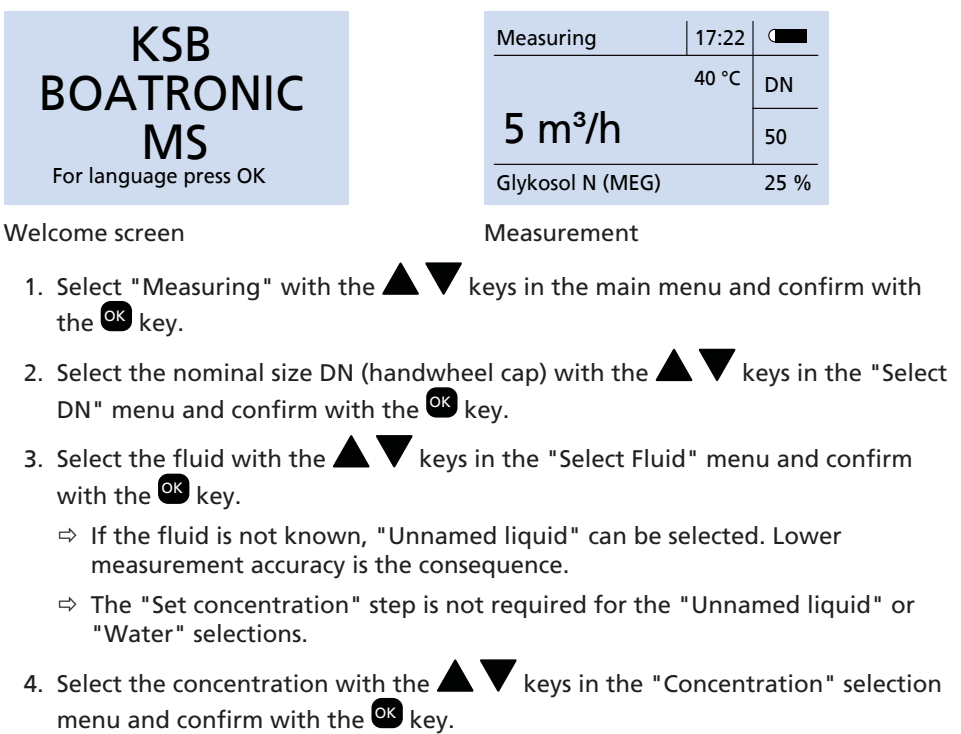

- $\Rightarrow$  The specification in percent defines the percentage of the fluid selected in water (e.g. 25 % Glykosol N in the available water-glycol mixture).
- 5. Automatic zero point calibration starts automatically after the concentration has been confirmed with the  $\mathbb{C}$  key. The display then shows "Calibration" and a percentage as well as the loading symbol.
- $\Rightarrow$  Following successful calibration (100 %), the measurement starts automatically. Unless configured otherwise, volume flow rate Q and temperature T are displayed in standard units  $Q = [m^3/h]$  and  $T = [°C]$ .

 $\Rightarrow$   $\blacktriangle$   $\blacktriangledown$  Change physical unit of primary measurement on measurement screen

- $\Rightarrow$  <sup>OK</sup> End measurements --> Main menu
- $\Rightarrow$  If the "No signal" message appears, the measurement must be repeated by pressing the **OK** key